## Android Programming Tutorial

Rong Zheng

## **Outline**

- **D** What is Android OS
- $\blacksquare$  Setup your development environment
- **D** GUI
	- $\blacksquare$  Layouts
	- $\blacksquare$  Activity life cycle
	- $\blacksquare$  Event handling
- $\Box$  Tasks
- $\Box$  Intent and broadcast receiver
- $\blacksquare$  Resource

### What is Android

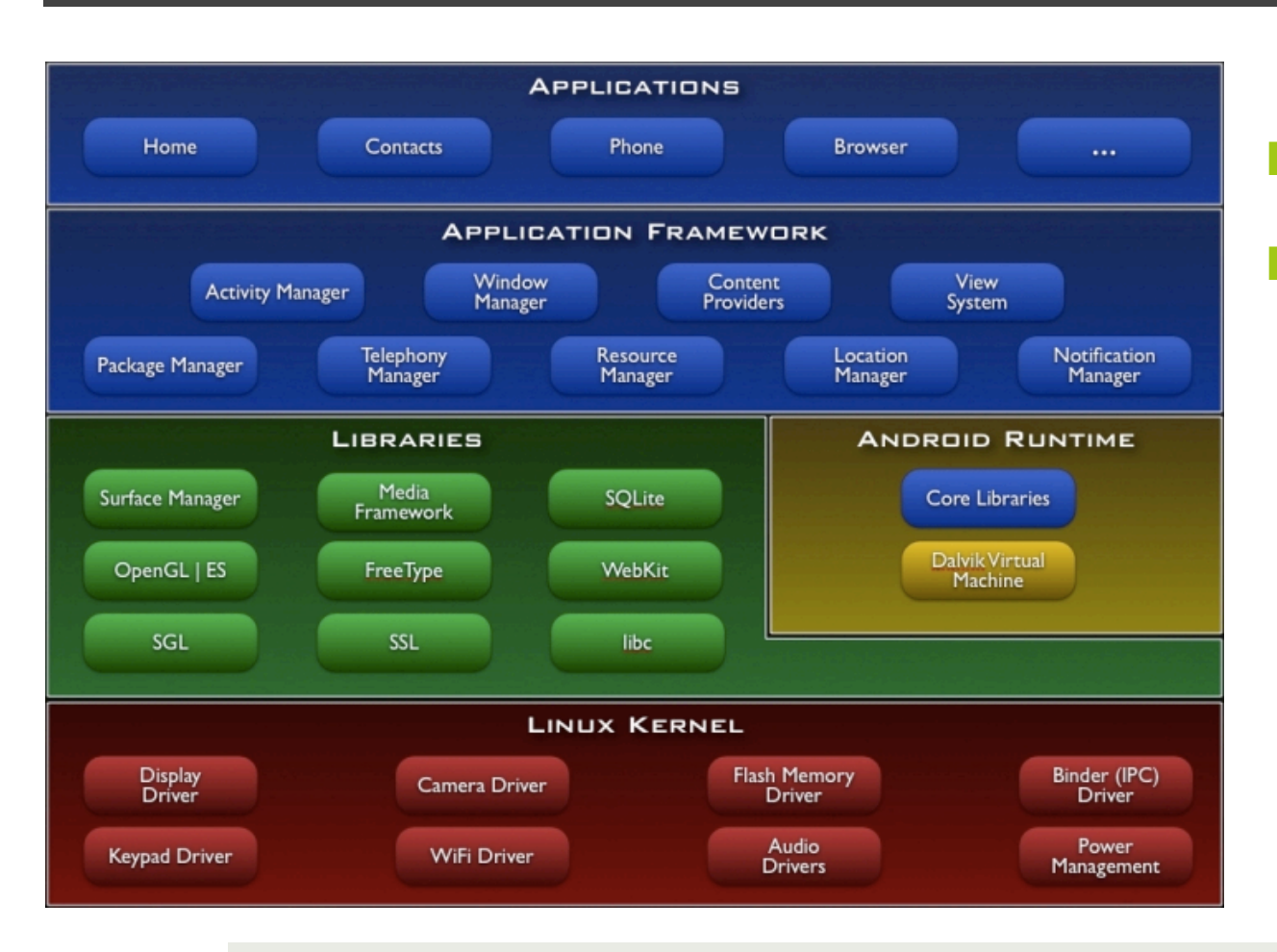

 $\blacksquare$  Linux-based OS

**D** Dalvik virtual machine running dex-code translated from Java

## Setup

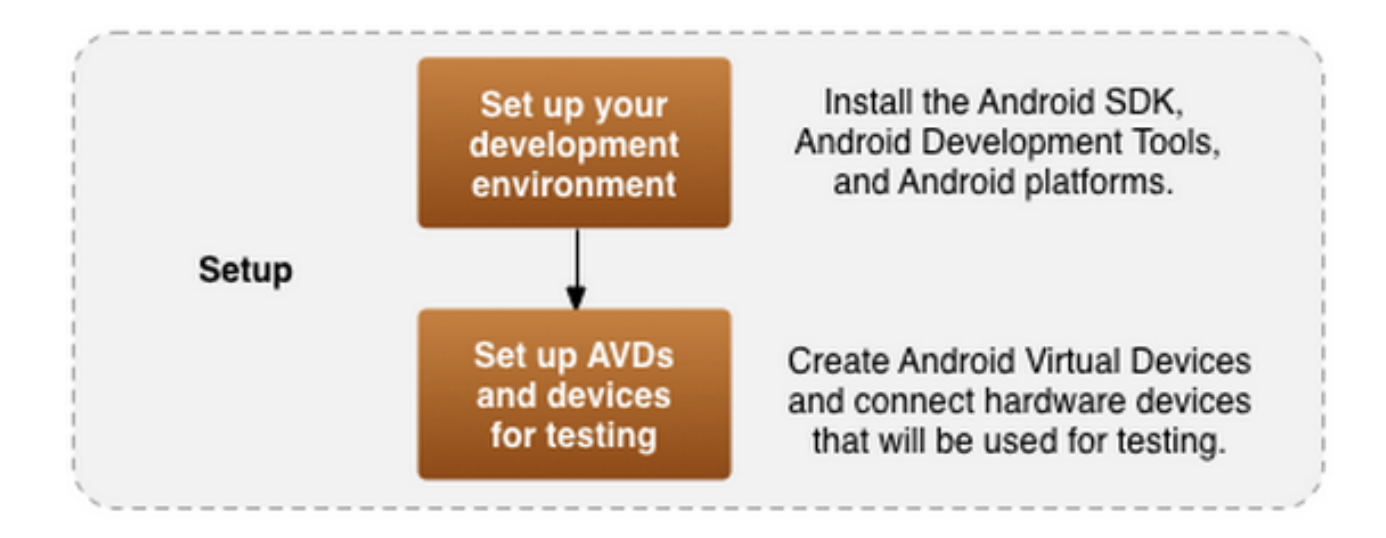

### What you need

### $\Box$  JDK 6

- ! IDE
	- ADT (Android Development Tool) bundle ✔
	- or
	- $\blacksquare$  Eclipse + ADT plug-in + Android SDK
	- or
	- $\blacksquare$  Android studio
- **I** Download earlier SDK versions using SDK manager if needed

## Android Virtual Device (AVD)

- **E** Android emulator allows development w/o physical device
	- $\Box$  Tend to be slow when launched the first time
	- $\Box$  Can emulate network, camera and storage
	- $\Box$  No support for WiFi, Bluetooth, most hardware sensors
- $\Box$  Possible alternatives:
	- **Q** Genymotion (previously AndroVM), Manymo, ...

Demo: create a new AVD

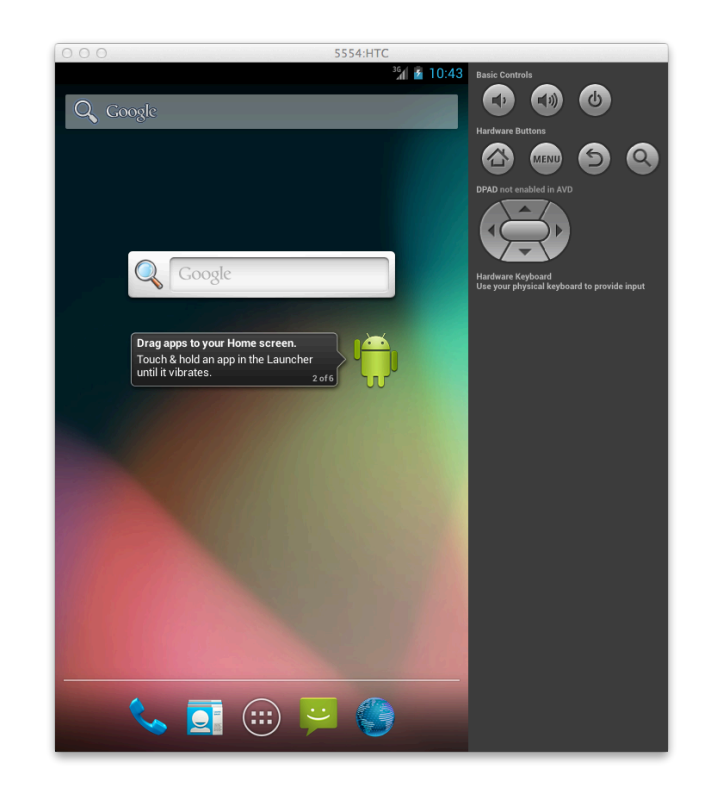

## Android App Essentials

### **<u>El</u>** Layout

- **I** View objects: UI widgets such as buttons, text box etc.
- $\Box$  Positioning view objects on the screen
- $\blacksquare$  View group: invisible view containers that defines how the child views are laid out

### $\blacksquare$  Activity

- $\blacksquare$  Implements the real logic behind the application
- $\blacksquare$  There could be multiple activities

### Activity life cycle

- $\Box$  Screen rotation
	- **Q** Application paused, stopped and restarted
	- $\Box$  onCreate() called
- $\blacksquare$  Press home button
	- $\blacksquare$  Activity paused, onPause (), onStop() called; onRestart() called when restarted
- $\Box$  Press back button
	- $\blacksquare$  Activity destroyed, onPause(), onStop,<br>onDestroy()

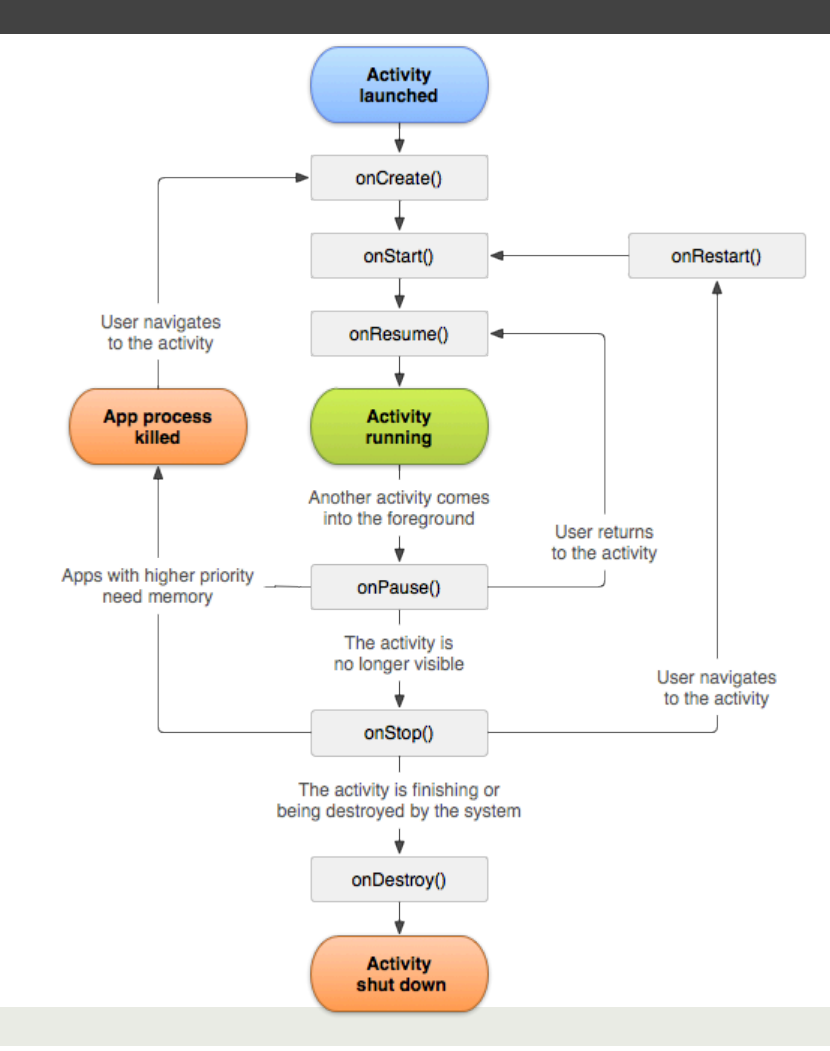

### Example: Network tester

- **D** Display the network configuration
- $\Box$  Ping google.com
- **D** Download a file from a fixed URL and determine the downloading speed

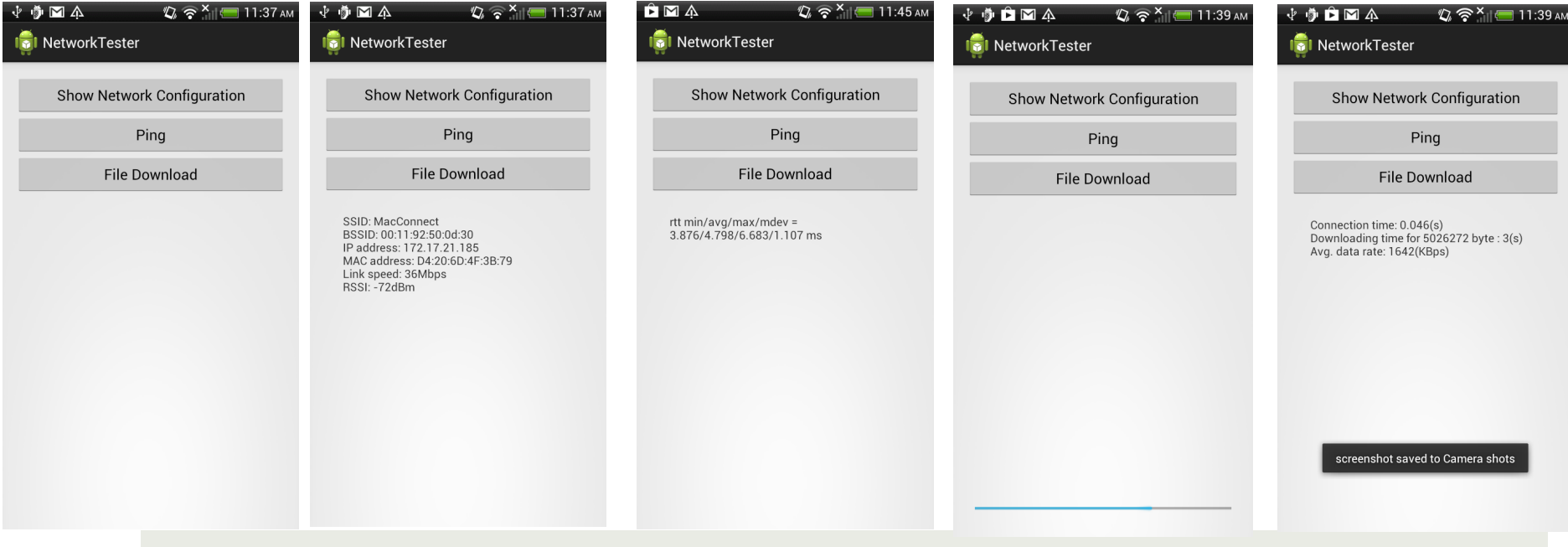

### Step 1: Create an Android Project

### $\Box$  New  $\rightarrow$  New Android Application

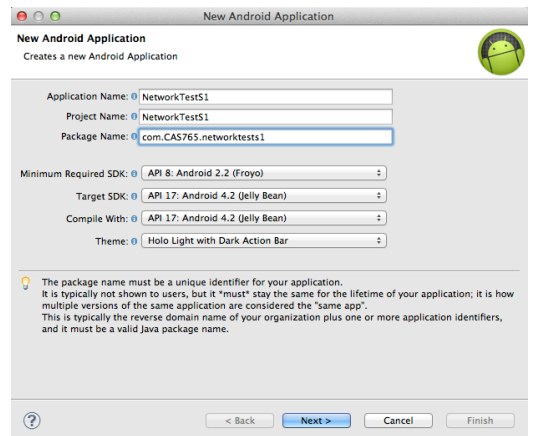

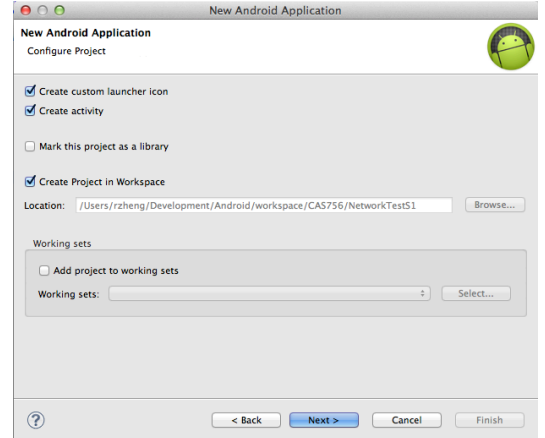

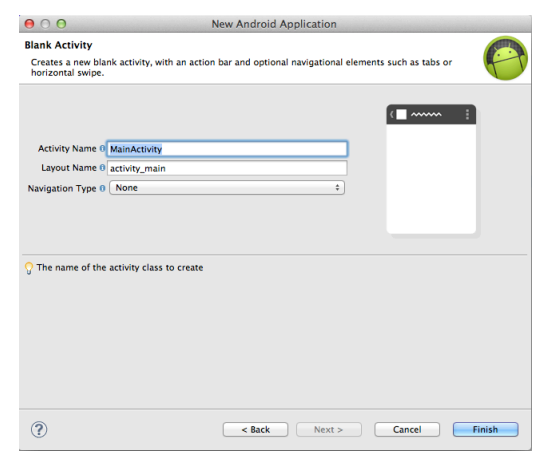

# Step 2: Lay out UI <RelativeLayout xmlns:android=*"http://schemas.android.com/apk/res/android"*

- xmlns:tools=*"http://schemas.android.com/tools"*
- android:layout\_width=*"match\_parent"*
- android:layout\_height=*"match\_parent"*

 android:paddingBottom=*"@dimen/activity\_vertical\_margin"*  android:paddingLeft=*"@dimen/activity\_horizontal\_margin"*  android:paddingRight=*"@dimen/activity\_horizontal\_margin"*  android:paddingTop=*"@dimen/activity\_vertical\_margin"*  tools:context=*".MainActivity" >* 

### <LinearLayout

 android:layout\_width=*"match\_parent"*  android:layout\_height=*"match\_parent"*  android:orientation=*"vertical" >* 

### <Button

 android:id=*"@+id/netinfo\_button"*  android:layout\_width=*"match\_parent"*  android:layout\_height=*"wrap\_content" android:text="Show Network Configuration" />* 

### <Button

 android:id=*"@+id/ping\_button"*  android:layout\_width=*"match\_parent"*  android:layout\_height=*"wrap\_content" android:text="Ping" />* 

### <Button

 android:id=*"@+id/fd\_button"*  android:layout\_width=*"match\_parent"*  android:layout\_height=*"wrap\_content" android:text="File Download" />* 

### <TextView

 android:id=*"@+id/text\_display"*  android:layout\_width=*"match\_parent"*  android:layout\_height=*"wrap\_content"*  android:maxLines=*"100"*  android:padding=*"24dp"*  android:scrollbars=*"vertical" />* 

### </LinearLayout>

<ProgressBar

 android:id=*"@+id/test\_progressBar"*  style=*"?android:attr/progressBarStyleHorizontal"*  android:layout\_width=*"match\_parent"*  android:layout\_height=*"wrap\_content"*   **android:layout\_alignParentBottom=***"true"*  android:layout\_margin=*"10dp"*  android:visibility=*"invisible"/>* 

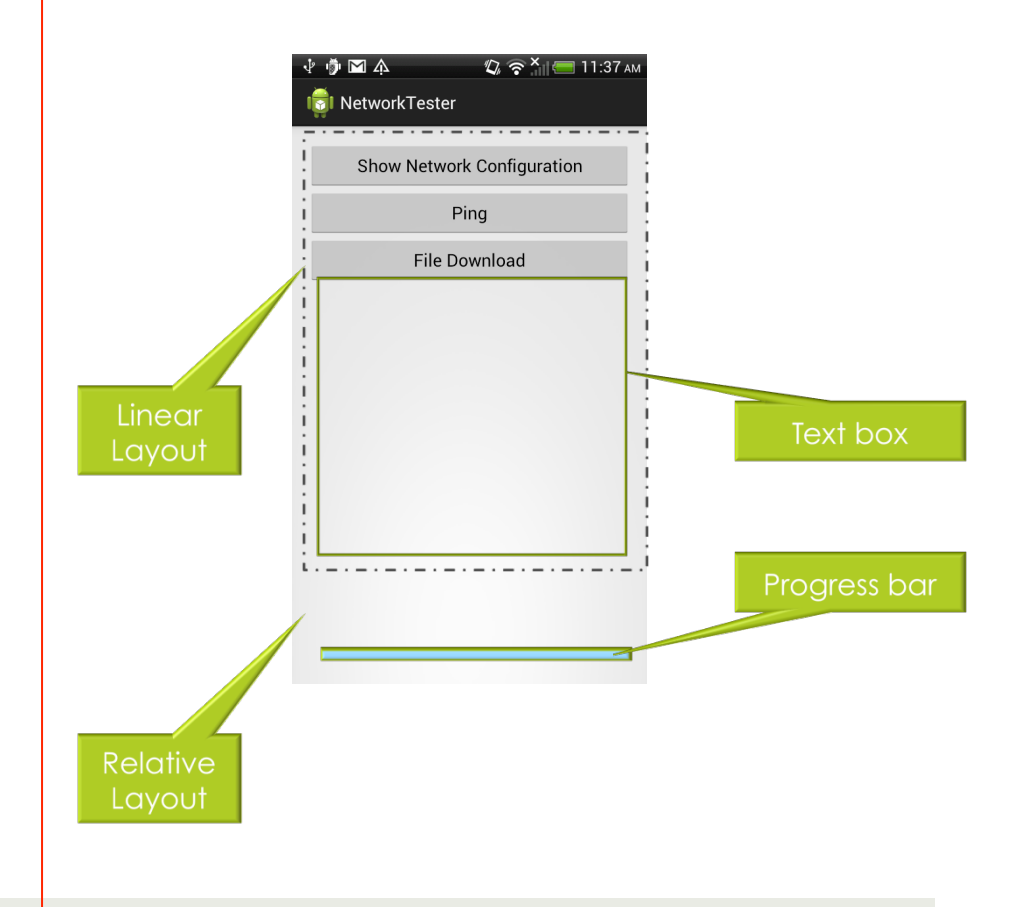

</RelativeLayout>

### Step 3: From Layout to View Objects

- ! setContentView(R.layout.*activity\_main)* inflates a layout and put on screen
	- ! R.layout.*activity\_main* is a resource id
	- @+id/resource\_id automatically creates the resource id
- **D** Wire up widgets
	- $\Box$  Get the references
		- ! *public View findViewById( int id)*
	- $\Box$  Set listeners

### AsyncTask

- $\blacksquare$  Network operations typically take time to complete
- **E** AsyncTask allows operations running in the background and publishing the results on the UI thread
	- $\Box$  Do not block the UI thread!
	- $\Box$  Do not access the Android UI toolkits from outside the UI thread
- $\Box$  Implement a class that extends AsyncTask<Param, Progress, Result>
	- $\Box$  Params, the type of the parameters sent to the task upon execution.
	- $\Box$  Progress, the type of the progress units published during the background computation.
	- **E** Result, the type of the result of the background computation

## AsyncTask (cont)

- ! *doInBackground(Void... param*s)
	- $\Box$  What to do in the background
- ! *protected void onProgressUpdate(Void... progre*ss)
	- $\Box$  Run in the UI thread
	- ! Invoked by *publishProgress* in the *doInBackground*
- ! *protected void onPostExecute(Void result)* 
	- $\Box$  Run in the UI thread
- ! protected void *onPreExecute()* 
	- $\Box$  Set up the task

Example code

### Little tricks

 $\Box$  Can execute shell commands from Android app ! Runtime.*getRuntime()*.exec(Cmd)

**<u>Electricidar Disable screen</u>** rotation

 <activity android:name=*"com.CAS765.android.networktester.MainActivity"*  android:label=*"@string/app\_name" android:screenOrientation="portrait">*

## Little tricks (cont'd)

 $\blacksquare$  User handler to cancel an AsyncTask after some time

 $\Box$  public final boolean postDelayed (Runnable r, long delayMillis)

Handler handler = new Handler(); handler.postDelayed(new Runnable() { @Override public void run() {

 if (downloader.getStatus() == AsyncTask.Status.RUNNING) downloader.cancel(true);}}, 60000);

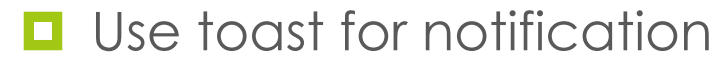

 Toast.*makeText(MainActivity.this, "Opps...", Toast.LENGTH\_SHORT)*  .show();

### Intent and broadcast receiver  $\Box$  Intent is a mechanism in Android to allow late binding of components within and across applications **D** Message passing Intent Broadcast intent Your application Your component **Your component** Intent(DO\_SOMETHING)  $\vert$  ----- Intent(DO\_SOMETHING) Android OS **Activity manager Activity manager** Some other Some other Some other (any app) components compone Some other **pnents** components

### Broadcast receiver

- $\blacksquare$  Allows to register for system wide or application events
	- ! *ACTION\_BATTERY\_LOW, ACTION\_HEADSET\_PLUG, ACTION\_SCREEN\_ON, ACTION\_TIMEZONE\_CHANGED, WifiManager.SCAN\_RESULTS\_AVAILABLE\_ACTION*, etc
- 1. Step1: extend a broadcast receiver class and override *onReceive*(Context c, Intent intent) method
- 2. Step 2: register the receiver (Broadcast Receiver receiver, IntentFilter filter)
- 3. Step 3: change AndroidManifest.xml to add the permission

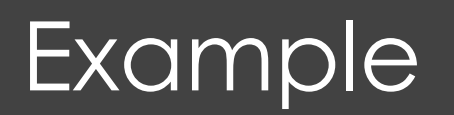

};

}

 **if (mReceiverWifi == null)**  mReceiverWifi = **new WifiReceiver();** 

 registerReceiver(mReceiverWifi, **new IntentFilter(**  WifiManager.*NETWORK\_STATE\_CHANGED\_ACTION));*

> description of Intent values to be matched

### **private class WifiReceiver extends BroadcastReceiver { public void onReceive(Context c, Intent intent) {**

 NetworkInfo info = (NetworkInfo)intent.getExtras().getParcelable("networkInfo"); mText.setText(info.getDetailedState().toString());

### Resource

- **D** ADT bundle http://developer.android.com/sdk/index.html
- **Q** ADT Eclipse Plug-in http://developer.android.com/tools/sdk/eclipse-adt.html
- **D** Android API http://developer.android.com/reference/packages.html